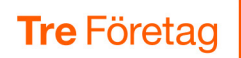

## Kom igång med 3Växelappen i mobilen

Med 3Växel-appen i mobilen kan du bland annat hitta och kommunicera med kollegor, logga in i svarsgrupper, koppla samtal och hantera inställningar i er 3Växel. Kom igång:

- 1 Oppna appen App Store (iPhone) eller Google Play (Android).
- 2 Sök efter 3Växel.
- 3 Ladda ner 3Växel-appen och installera den.
- 4 Öppna appen för att aktivera den med ditt mobilnummer.
- 5 Skriv ditt mobilnummer med formatet 467xxxxxxxx och klicka på Hämta aktiveringskod.
- 6 Skriv aktiveringskoden som du får via SMS och klicka på Aktivera.
- 7 Ge appen tillgång till alla funktioner för full funktionalitet.

Klart! Varje gång du öppnar appen är du inloggad och kan börja använda alla funktioner.

Du kan ändra språk i appen till engelska, danska eller svenska. Du ändrar språk genom att ändra mobilens språkinställning.

Tips: Svep till höger för att komma till huvudmenyn där du hittar appens alla funktioner.

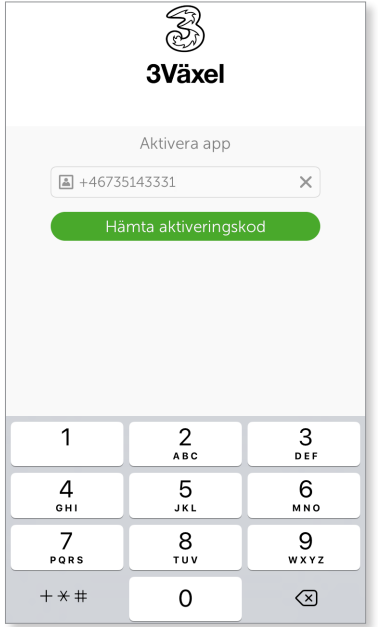

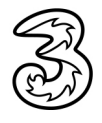